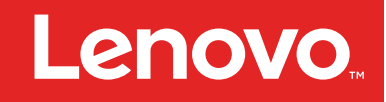

# **S2 25U and S2 42U Rack Unpacking Instructions**

This document provides unpacking information for the Lenovo S2 25U Standard Rack and the Lenovo S2 42U Standard and Expansion Racks. The The S2 25U Standard Rack and S2 42U Standard and Expansion Racks Installation Guide is available at <http://publib.boulder.ibm.com/infocenter/systemx/documentation/index.jsp>. For details about preparing a location for the rack, see the Lenovo xSeries Rack Planning Guide, available at <http://www.lenovo.com/support>.

You will need <sup>a</sup> minimum of 3 <sup>m</sup> (10 ft) in front of the pallet to unpack the rack.

#### **Tool requirements and rack contents**

You will need <sup>a</sup> utility knife or scissors to unpack the rack. The package contains the following items:

- S2 25U Standard Rack, S2 42U Standard Rack, or S2 42U Expansion Rack
	- Front and rear rack doors
	- Side panels (expansion racks do not come with side panels)
- Ramp (S2 25U rack only<sup>1</sup>)
- Keys for the rack doors
- Hardware kit containing miscellaneous rack components (located inside the rack on the bottom)
	- Wrench (used to raise the leveling pads and remove the rack retaining brackets)
	- One front stabilizer bracket and mounting bolts
	- Two I-bolts (S2 25U standard rack only)
	- Miscellaneous parts (includes screws, nuts, tools, and so on)
	- Hardware kit for attaching racks in <sup>a</sup> suite (S2 42U expansion rack only)
- This documentation

See "Unpacking an S2 25U standard rack" on page [2](#page-1-0) for instructions for unpacking an S2 25U standard rack. See ["Unpacking](#page-4-0) an S2 42U standard or expansion rack" on page [5](#page-4-0) for instructions for unpacking an S2 42U standard or expansion rack.

If documentation updates are available, you can download them from the Lenovo Support website. The rack might have features that are not described in the documentation that comes with the rack, and the documentation might be updated occasionally to include information about those features, or technical updates might be available to provide additional information that is not included in the rack documentation. See the following sources for support:

- System <sup>x</sup> information is available at <http://publib.boulder.ibm.com/infocenter/systemx/documentation/index.jsp>.
- System <sup>x</sup> support information is available at <http://www.lenovo.com/support>.
- Rack safety information is available at <https://support.lenovo.com/us/en/documents/lnvo-docs>.

<sup>1.</sup> You can move <sup>a</sup> fully populated S2 25U rack over long distances if you package it on the original pallet and in the original packaging material. The S2 25U rack comes with <sup>a</sup> ramp so that you can easily move the rack on and off the pallet. You cannot use this pallet and ramp to move an S2 42U rack.

#### <span id="page-1-0"></span>**Unpacking an S2 25U standard rack**

This section describes how to unpack and prepare an S2 25U standard rack to be moved to its installation site.

### **Removing the packaging material**

To remove the protective packaging from the rack, complete the following steps:

Step 1. Carefully cut the bands with <sup>a</sup> utility knife or scissors and remove the ramp from the front of the rack. Set the ramp aside.

**Note:** The illustrations in this document might differ slightly from your hardware.

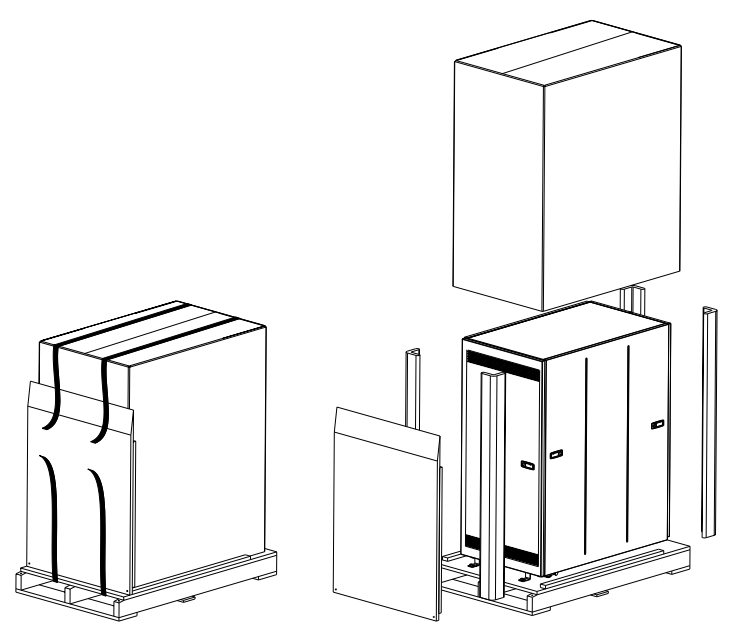

- Step 2. Lift the cardboard box over the top of the rack; then, remove the corner protectors.
- Step 3. Remove any other packaging material along with the plastic bag that covers the rack.
- Step 4. If the rack will be shipped again after it is configured, save the packaging.

#### **Removing the S2 25U rack from the pallet**

This procedure requires two people.

To remove the rack from the pallet, complete the following steps.

Step 1. Place the ramp that you removed earlier on the front of the pallet.

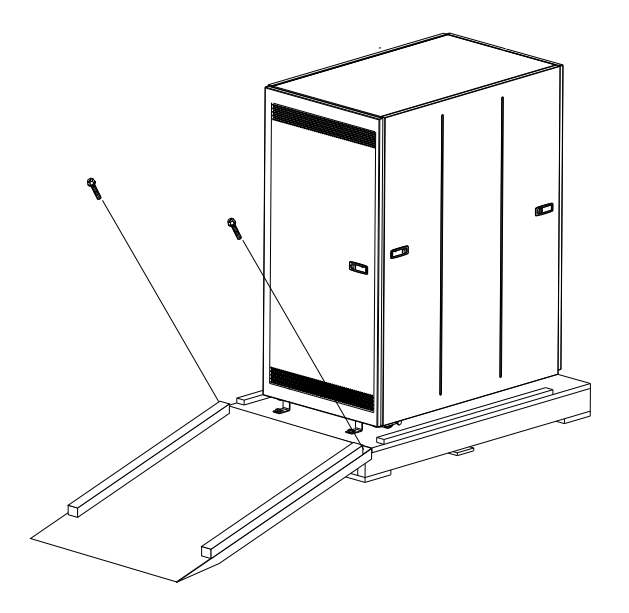

**Attention:** Install the ramp as shown in the illustration. Do not roll the rack off the side of the pallet that does not have <sup>a</sup> ramp installed.

- Step 2. Secure the ramp to the pallet using the two I-bolts that come with the hardware kit.
- Step 3. (Optional) To reduce the weight of the rack and for easier handling, remove the side panels.

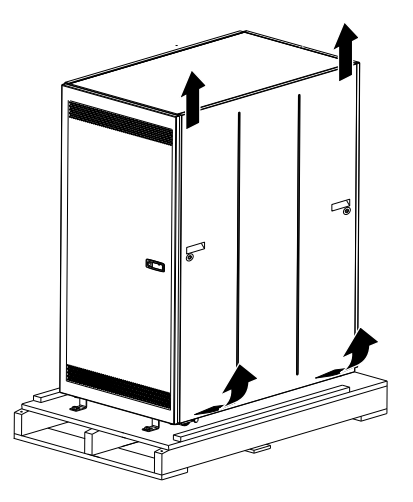

- a. Unlock both button locks on <sup>a</sup> side panel.
- b. Using the recessed handles, tilt the bottom of the side panel slightly toward you; then, lift the side panel away from the ridge on the top of the rack.
- c. Repeat this procedure to remove the second side panel.
- Step 4. Use the provided wrench to raise the four leveling pads (one per corner) to their highest position so that you can roll the rack on its casters.

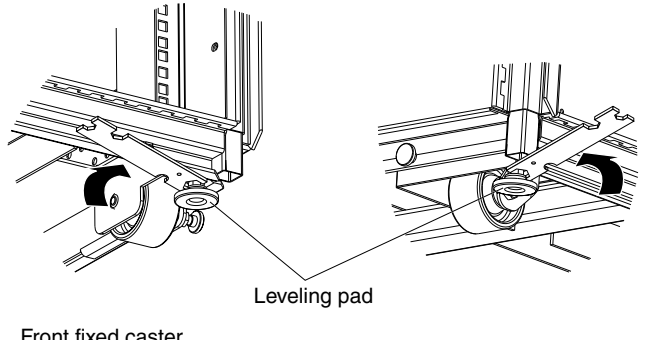

Front fixed caster and leveling pad

Rear swivel caster and leveling pad

Step 5. Open the rear doors and use the provided wrench to remove the two corner bolts that secure the rack to the rear of the pallet.

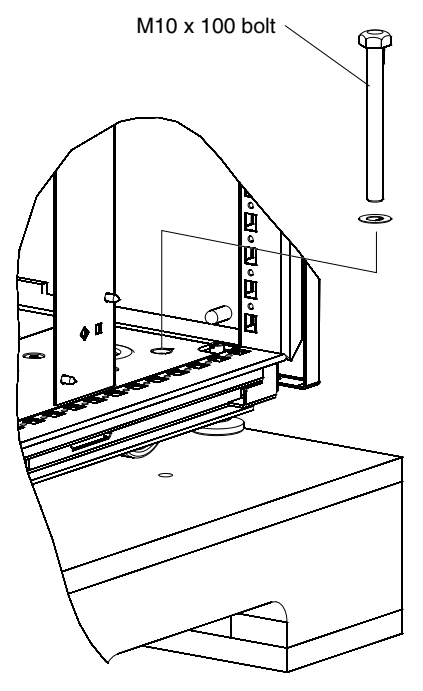

Step 6. Open the front door and remove the two bolts that hold each of the front rack-retaining brackets in place.

<span id="page-4-0"></span>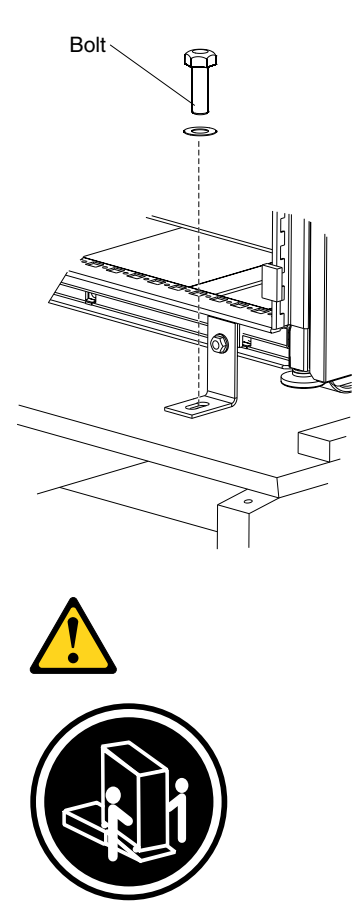

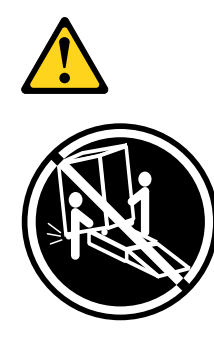

Empty S2 25U standard rack: 98 kg (217 lb) Populated S2 25U standard rack: 665 kg (1467 lb)

Step 7. With one person on each side of the rack, carefully roll the rack toward the front of the pallet; then, carefully roll the rack down the ramp until the rear casters are on the floor.

#### **Unpacking an S2 42U standard or expansion rack**

This section describes how to unpack and prepare an S2 42U rack to be moved to its installation site.

#### **Removing the packaging material**

To remove the protective packaging from the rack, complete the following steps:

Step 1. Carefully remove the stretch plastic wrap with <sup>a</sup> utility knife or scissors.

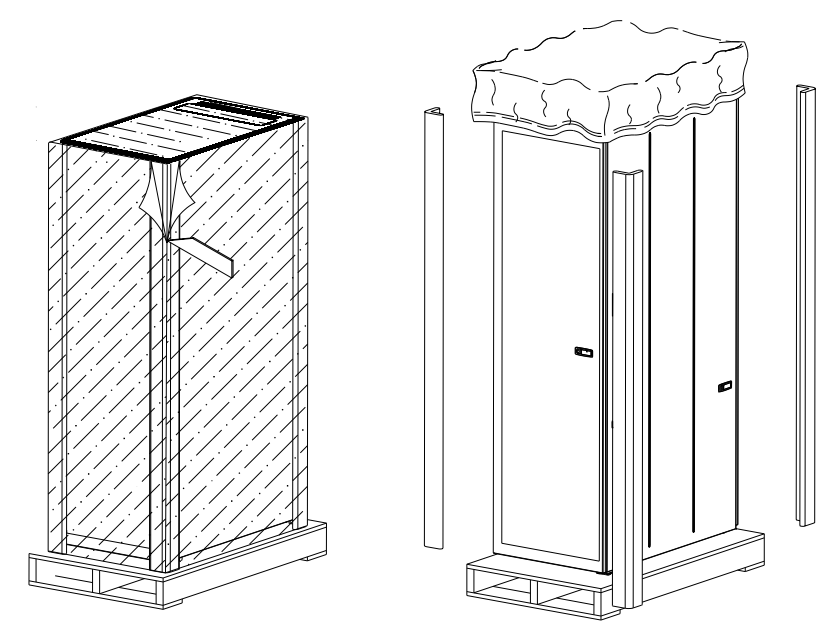

Step 2. Remove the corner protectors and any other packaging material along with the plastic bag that covers the rack.

## **Removing the S2 42U rack from the pallet**

This procedure requires two people.

To remove the rack from the pallet, complete the following steps:

Step 1. (Optional) To reduce the weight of the rack and for easier handling, remove the side panels.

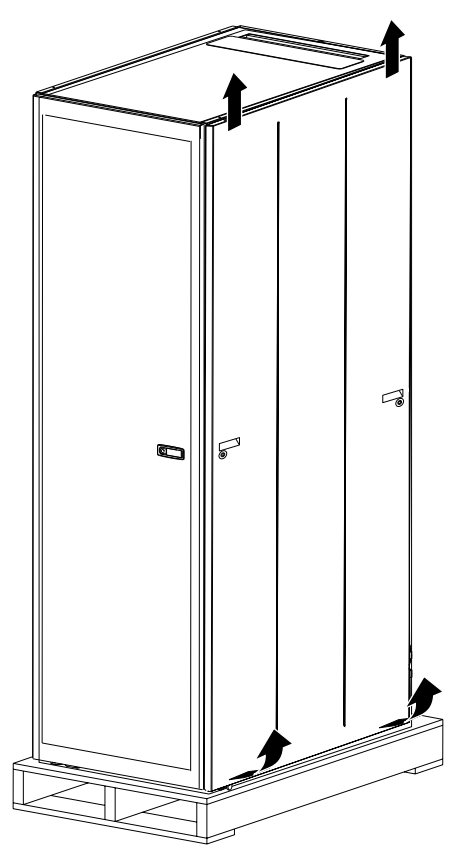

- a. Unlock both button locks on <sup>a</sup> side panel.
- b. Using the recessed handles, tilt the bottom of the side panel slightly toward you; then, lift the side panel away from the ridge on the top of the rack.
- c. Repeat this procedure to remove the second side panel.
- Step 2. Use the provided wrench to raise the four leveling pads (one per corner) to their highest position so that you can roll the rack on its casters.

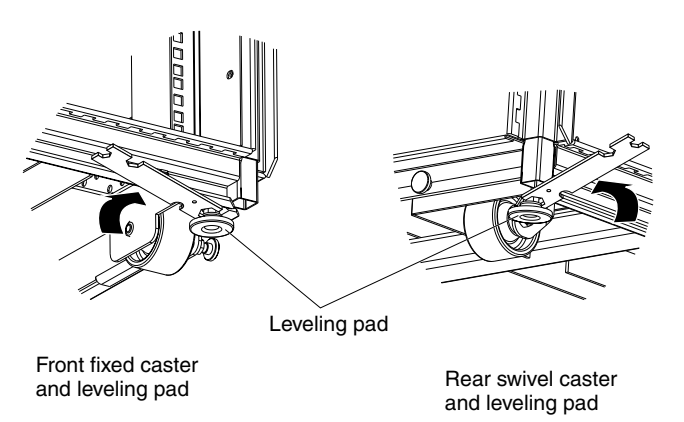

Step 3. Open the front door and use the provided wrench to remove the two corner bolts that secure the front of the rack to the pallet.

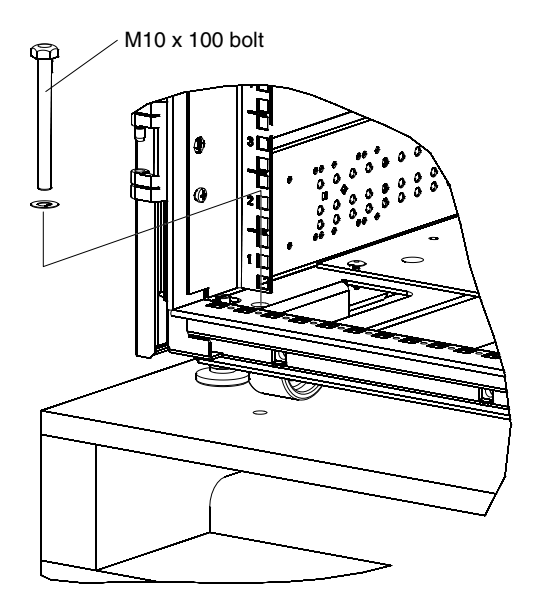

Step 4. Open the rear doors and use the provided wrench to remove the two corner bolts that secure the rear of the rack to the pallet.

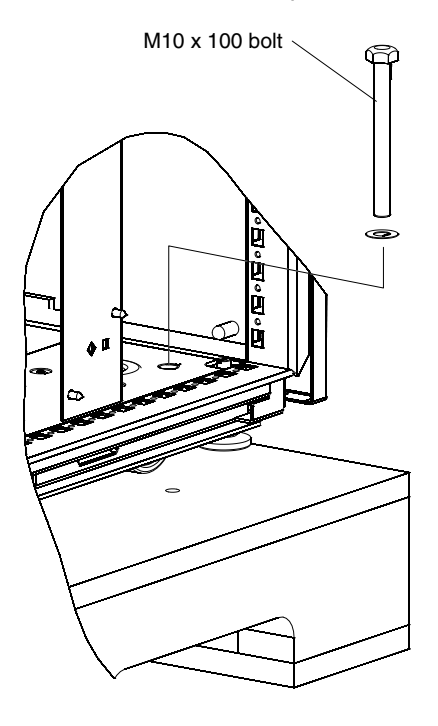

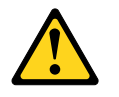

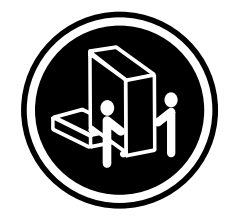

Empty S2 42U standard rack: 138 kg (303 lb) Empty S2 42U expansion rack: 107 kg (236 lb)

- Step 5. With one person on each side of the rack, carefully roll the rack toward the front of the pallet until the front casters are off the pallet; then, slide the rack off the pallet until the front casters touch the floor.
- Step 6. Continue to slide the rack off the pallet until the rear casters are off the pallet and on the floor.

## **Notices**

Lenovo may not offer the products, services, or features discussed in this document in all countries. Consult your local Lenovo representative for information on the products and services currently available in your area.

Any reference to <sup>a</sup> Lenovo product, program, or service is not intended to state or imply that only that Lenovo product, program, or service may be used. Any functionally equivalent product, program, or service that does not infringe any Lenovo intellectual property right may be used instead. However, it is the user's responsibility to evaluate and verify the operation of any other product, program, or service.

Lenovo may have patents or pending patent applications covering subject matter described in this document. The furnishing of this document does not give you any license to these patents. You can send license inquiries, in writing, to:

Lenovo (United States), Inc. 1009 Think Place - Building One Morrisville, NC 27560 U.S.A. Attention: Lenovo Director of Licensing

LENOVO PROVIDES THIS PUBLICATION "AS IS" WITHOUT WARRANTY OF ANY KIND, EITHER EXPRESS OR IMPLIED, INCLUDING, BUT NOT LIMITED TO, THE IMPLIED WARRANTIES OF NON-INFRINGEMENT, MERCHANTABILITY OR FITNESS FOR A PARTICULAR PURPOSE. Some jurisdictions do not allow disclaimer of express or implied warranties in certain transactions, therefore, this statement may not apply to you.

This information could include technical inaccuracies or typographical errors. Changes are periodically made to the information herein; these changes will be incorporated in new editions of the publication. Lenovo may make improvements and/or changes in the product(s) and/or the program(s) described in this publication at any time without notice.

The products described in this document are not intended for use in implantation or other life support applications where malfunction may result in injury or death to persons. The information contained in this document does not affect or change Lenovo product specifications or warranties. Nothing in this document shall operate as an express or implied license or indemnity under the intellectual property rights of Lenovo or third parties. All information contained in this document was obtained in specific environments and is presented as an illustration. The result obtained in other operating environments may vary.

Lenovo may use or distribute any of the information you supply in any way it believes appropriate without incurring any obligation to you.

Any references in this publication to non-Lenovo Web sites are provided for convenience only and do not in any manner serve as an endorsement of those Web sites. The materials at those Web sites are not part of the materials for this Lenovo product, and use of those Web sites is at your own risk.

Any performance data contained herein was determined in <sup>a</sup> controlled environment. Therefore, the result obtained in other operating environments may vary significantly. Some measurements may have been made on development-level systems and there is no guarantee that these measurements will be the same on generally available systems. Furthermore, some measurements may have been estimated through

extrapolation. Actual results may vary. Users of this document should verify the applicable data for their specific environment.

#### **Trademarks**

Lenovo, the Lenovo logo, Flex System, System x, NeXtScale System, and <sup>x</sup> Architecture are trademarks of Lenovo in the United States, other countries, or both.

Intel and Intel Xeon are trademarks of Intel Corporation in the United States, other countries, or both.

Internet Explorer, Microsoft, and Windows are trademarks of the Microsoft group of companies.

Linux is <sup>a</sup> registered trademark of Linus Torvalds.

Other company, product, or service names may be trademarks or service marks of others.

#### **Important notes**

Processor speed indicates the internal clock speed of the microprocessor; other factors also affect application performance.

CD or DVD drive speed is the variable read rate. Actual speeds vary and are often less than the possible maximum.

When referring to processor storage, real and virtual storage, or channel volume, KB stands for 1 024 bytes, MB stands for 1 048 576 bytes, and GB stands for 1 073 741 824 bytes.

When referring to hard disk drive capacity or communications volume, MB stands for 1 000 000 bytes, and GB stands for 1 000 000 000 bytes. Total user-accessible capacity can vary depending on operating environments.

Maximum internal hard disk drive capacities assume the replacement of any standard hard disk drives and population of all hard-disk-drive bays with the largest currently supported drives that are available from Lenovo.

Maximum memory might require replacement of the standard memory with an optional memory module.

Each solid-state memory cell has an intrinsic, finite number of write cycles that the cell can incur. Therefore, <sup>a</sup> solid-state device has <sup>a</sup> maximum number of write cycles that it can be subjected to, expressed as total bytes written (TBW). A device that has exceeded this limit might fail to respond to system-generated commands or might be incapable of being written to. Lenovo is not responsible for replacement of <sup>a</sup> device that has exceeded its maximum guaranteed number of program/erase cycles, as documented in the Official Published Specifications for the device.

Lenovo makes no representations or warranties with respect to non-Lenovo products. Support (if any) for the non-Lenovo products is provided by the third party, not Lenovo.

Some software might differ from its retail version (if available) and might not include user manuals or all program functionality.

#### **Recycling information**

Lenovo encourages owners of information technology (IT) equipment to responsibly recycle their equipment when it is no longer needed. Lenovo offers <sup>a</sup> variety of programs and services to assist equipment owners in recycling their IT products. For information on recycling Lenovo products, go to: <http://www.lenovo.com/recycling>.

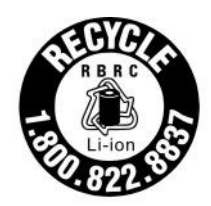

US & Canada Only

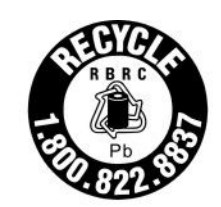

US & Canada Only

#### **Particulate contamination**

**Attention:** Airborne particulates (including metal flakes or particles) and reactive gases acting alone or in combination with other environmental factors such as humidity or temperature might pose <sup>a</sup> risk to the device that is described in this document.

Risks that are posed by the presence of excessive particulate levels or concentrations of harmful gases include damage that might cause the device to malfunction or cease functioning altogether. This specification sets forth limits for particulates and gases that are intended to avoid such damage. The limits must not be viewed or used as definitive limits, because numerous other factors, such as temperature or moisture content of the air, can influence the impact of particulates or environmental corrosives and gaseous contaminant transfer. In the absence of specific limits that are set forth in this document, you must implement practices that maintain particulate and gas levels that are consistent with the protection of human health and safety. If Lenovo determines that the levels of particulates or gases in your environment have caused damage to the device, Lenovo may condition provision of repair or replacement of devices or parts on implementation of appropriate remedial measures to mitigate such environmental contamination. Implementation of such remedial measures is <sup>a</sup> customer responsibility.

#### Table 1. Limits for particulates and gases

Limits for particulates and gases

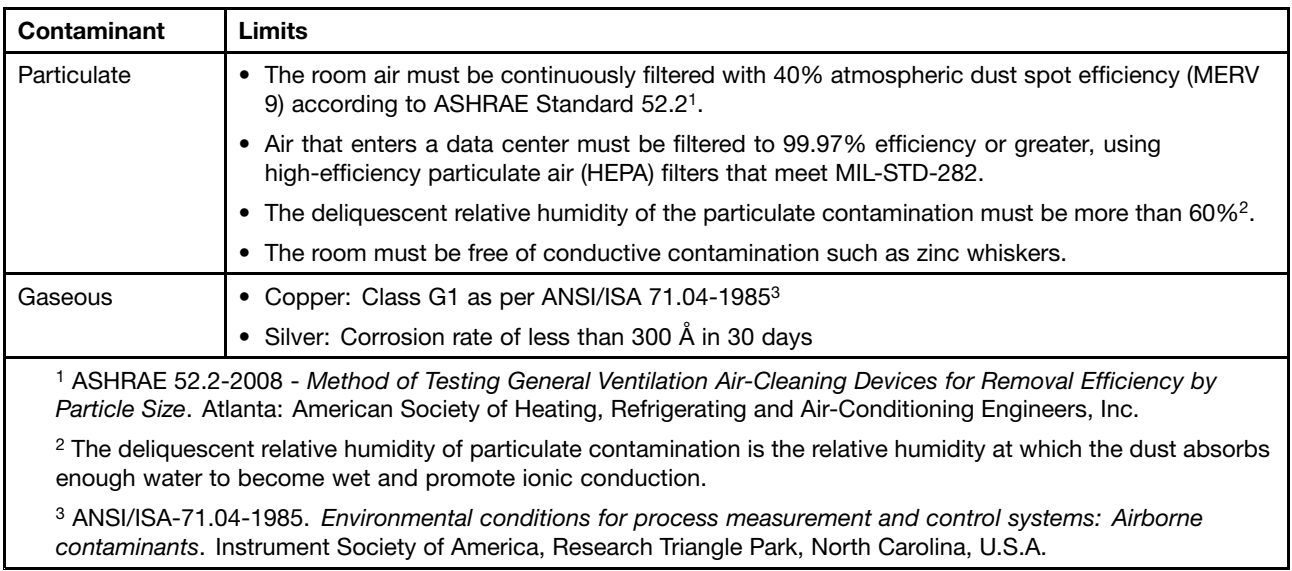

#### **Telecommunication regulatory statement**

This product may not be certified in your country for connection by any means whatsoever to interfaces of public telecommunications networks. Further certification may be required by law prior to making any such connection. Contact <sup>a</sup> Lenovo representative or reseller for any questions.

#### **Electronic emission notices**

When you attach a monitor to the equipment, you must use the designated monitor cable and any interference suppression devices that are supplied with the monitor.

## **Federal Communications Commission (FCC) statement**

**Note:** This equipment has been tested and found to comply with the limits for <sup>a</sup> Class A digital device, pursuant to Part 15 of the FCC Rules. These limits are designed to provide reasonable protection against harmful interference when the equipment is operated in <sup>a</sup> commercial environment. This equipment generates, uses, and can radiate radio frequency energy and, if not installed and used in accordance with the instruction manual, may cause harmful interference to radio communications. Operation of this equipment in <sup>a</sup> residential area is likely to cause harmful interference, in which case the user will be required to correct the interference at his own expense.

Properly shielded and grounded cables and connectors must be used in order to meet FCC emission limits. Lenovo is not responsible for any radio or television interference caused by using other than recommended cables and connectors or by unauthorized changes or modifications to this equipment. Unauthorized changes or modifications could void the user's authority to operate the equipment.

This device complies with Part 15 of the FCC Rules. Operation is subject to the following two conditions: (1) this device may not cause harmful interference, and (2) this device must accept any interference received, including interference that might cause undesired operation.

## **Industry Canada Class A emission compliance statement**

This Class A digital apparatus complies with Canadian ICES-003.

## **Avis de conformité à la réglementation d'Industrie Canada**

Cet appareil numérique de la classe A est conforme à la norme NMB-003 du Canada.

## **Australia and New Zealand Class A statement**

**Attention:** This is <sup>a</sup> Class A product. In <sup>a</sup> domestic environment this product may cause radio interference in which case the user may be required to take adequate measures.

## **European Union EMC Directive conformance statement**

This product is in conformity with the protection requirements of EU Council Directive 2014/30/EU on the approximation of the laws of the Member States relating to electromagnetic compatibility. Lenovo cannot accept responsibility for any failure to satisfy the protection requirements resulting from <sup>a</sup> non-recommended modification of the product, including the installation of option cards from other manufacturers.

This product has been tested and found to comply with the limits for Class A equipment according to European Standards harmonized in the Directives in compliance. The limits for Class A equipment were derived for commercial and industrial environments to provide reasonable protection against interference with licensed communication equipment.

Lenovo, Einsteinova 21, 851 01 Bratislava, Slovakia

# $\epsilon$

**Warning:** This is <sup>a</sup> Class A product. In <sup>a</sup> domestic environment this product may cause radio interference in which case the user may be required to take adequate measures.

## **Germany Class A statement**

**Deutschsprachiger EU Hinweis: Hinweis für Geräte der Klasse A EU-Richtlinie zur Elektromagnetischen Verträglichkeit**

**Deutschsprachiger EU Hinweis: Hinweis für Geräte der Klasse A EU-Richtlinie zur Elektromagnetischen Verträglichkeit** Dieses Produkt entspricht den Schutzanforderungen der EU-Richtlinie 2014/30/EU (früher 2004/108/EC) zur Angleichung der Rechtsvorschriften über die elektromagnetische Verträglichkeit in den EU-Mitgliedsstaaten und hält die Grenzwerte der Klasse A der Norm gemäß Richtlinie.

Um dieses sicherzustellen, sind die Geräte wie in den Handbüchern beschrieben zu installieren und zu betreiben. Des Weiteren dürfen auch nur von der Lenovo empfohlene Kabel angeschlossen werden. Lenovo übernimmt keine Verantwortung für die Einhaltung der Schutzanforderungen, wenn das Produkt ohne Zustimmung der Lenovo verändert bzw. wenn Erweiterungskomponenten von Fremdherstellern ohne Empfehlung der Lenovo gesteckt/eingebaut werden.

#### **Deutschland:**

**Einhaltung des Gesetzes über die elektromagnetische Verträglichkeit von Betriebsmittein** Dieses Produkt entspricht dem "Gesetz über die elektromagnetische Verträglichkeit von Betriebsmitteln" EMVG (früher "Gesetz über die elektromagnetische Verträglichkeit von Geräten"). Dies ist die Umsetzung der EU-Richtlinie 2014/30/EU (früher 2004/108/EC) in der Bundesrepublik Deutschland.

**Zulassungsbescheinigung laut dem Deutschen Gesetz über die elektromagnetische Verträglichkeit von Betriebsmitteln, EMVG vom 20. Juli 2007 (früher Gesetz über die elektromagnetische Verträglichkeit von Geräten), bzw. der EMV EU Richtlinie 2014/30/EU (früher 2004/108/EC), für Geräte der Klasse A.**

Dieses Gerät ist berechtigt, in Übereinstimmung mit dem Deutschen EMVG das EG-Konformitätszeichen - CE - zu führen. Verantwortlich für die Konformitätserklärung nach Paragraf 5 des EMVG ist die Lenovo (Deutschland) GmbH, Meitnerstr. 9, D-70563 Stuttgart.

#### Informationen in Hinsicht EMVG Paragraf 4 Abs. (1) 4: **Das Gerät erfüllt die Schutzanforderungen nach EN 55024 und EN 55022 Klasse A.**

Nach der EN 55022: "Dies ist eine Einrichtung der Klasse A. Diese Einrichtung kann im Wohnbereich Funkstörungen verursachen; in diesem Fall kann vom Betreiber verlangt werden, angemessene Maßnahmen durchzuführen und dafür aufzukommen."

Nach dem EMVG: "Geräte dürfen an Orten, für die sie nicht ausreichend entstört sind, nur mit besonderer Genehmigung des Bundesministers für Post und Telekommunikation oder des Bundesamtes für Post und Telekommunikation betrieben werden. Die Genehmigung wird erteilt, wenn keine elektromagnetischen Störungen zu erwarten sind." (Auszug aus dem EMVG, Paragraph 3, Abs. 4). Dieses Genehmigungsverfahren ist nach Paragraph 9 EMVG in Verbindung mit der entsprechenden Kostenverordnung (Amtsblatt 14/93) kostenpflichtig.

Anmerkung: Um die Einhaltung des EMVG sicherzustellen sind die Geräte, wie in den Handbüchern angegeben, zu installieren und zu betreiben.

#### **Japanese electromagnetic compatibility statements**

**Japan VCCI Class A statement**

この装置は、クラスA情報技術装置です。この装置を家庭環境で使用す ると電波障害を引き起こすことがあります。この場合には使用者が適切な 対策を講ずるよう要求されることがあります。  $V C C I - A$ 

This is <sup>a</sup> Class A product based on the standard of the Voluntary Control Council for Interference (VCCI). If this equipment is used in <sup>a</sup> domestic environment, radio interference may occur, in which case the user may be required to take corrective actions.

#### **Japanese Electrical Appliance and Material Safety Law statement (for detachable AC power cord)**

```
本製品およびオプションに電源コード・セットが付属する場合は、
それぞれ専用のものになっていますので他の電気機器には使用しないでください。
```
#### **JEITA harmonics guideline - Japanese Statement for AC power consumption (W)**

```
定格入力電力表示
(社) 電子情報技術參照委員会 家電・汎用品高調波抑制対策ガイドライン
実行計画書に基づく定格入力電力値:
                        W
お手持ちのユニットの定格入力電力値(W)はユニットの電源装置に貼付
されている電源仕様ラベルをご参照下さい
```
#### **JEITA harmonics guideline - Japanese Statement of Compliance for Products Less than or Equal to 20A per phase**

```
日本の定格電流が20A/相以下の機器に対する高調波電流規制
高調波電流規格JISC 61000-3-2 適合品。
```
#### **Korea Communications Commission (KCC) statement**

이 기기는 업무용(A급)으로 전자파적합기기로 서 판매자 또는 사용자는 이 점을 주의하시기 바라며, 가정외의 지역에서 사용하는 것을 목 적으로 합니다.

This is electromagnetic wave compatibility equipment for business (Type A). Sellers and users need to pay attention to it. This is for any areas other than home.

#### **Russia Electromagnetic Interference (EMI) Class A statement** ВНИМАНИЕ!

Настоящее изделие относится к оборудованию класса А. При использовании в бытовой обстановке это оборудование может нарушать функционирование других технических средств в результате создаваемых индустриальных радиопомех. В этом случае от пользователя может потребоваться принятие адекватных мер.

#### **People's Republic of China Class A electronic emission statement**

中华人民共和国"A类"警告声明

声明

此为A级产品,在生活环境中,该产品可能会造成无线电干扰。在这种情况下, 可能需要用户对其干扰采取切实可行的措施。

### **Taiwan Class A compliance statement**

警告使用者: 這是甲類的資訊產品,在 居住的環境中使用時,可 能會造成射頻干擾,在這 種情況下,使用者會被要 求採取某些適當的對策。

# **Taiwan BSMI RoHS declaration**

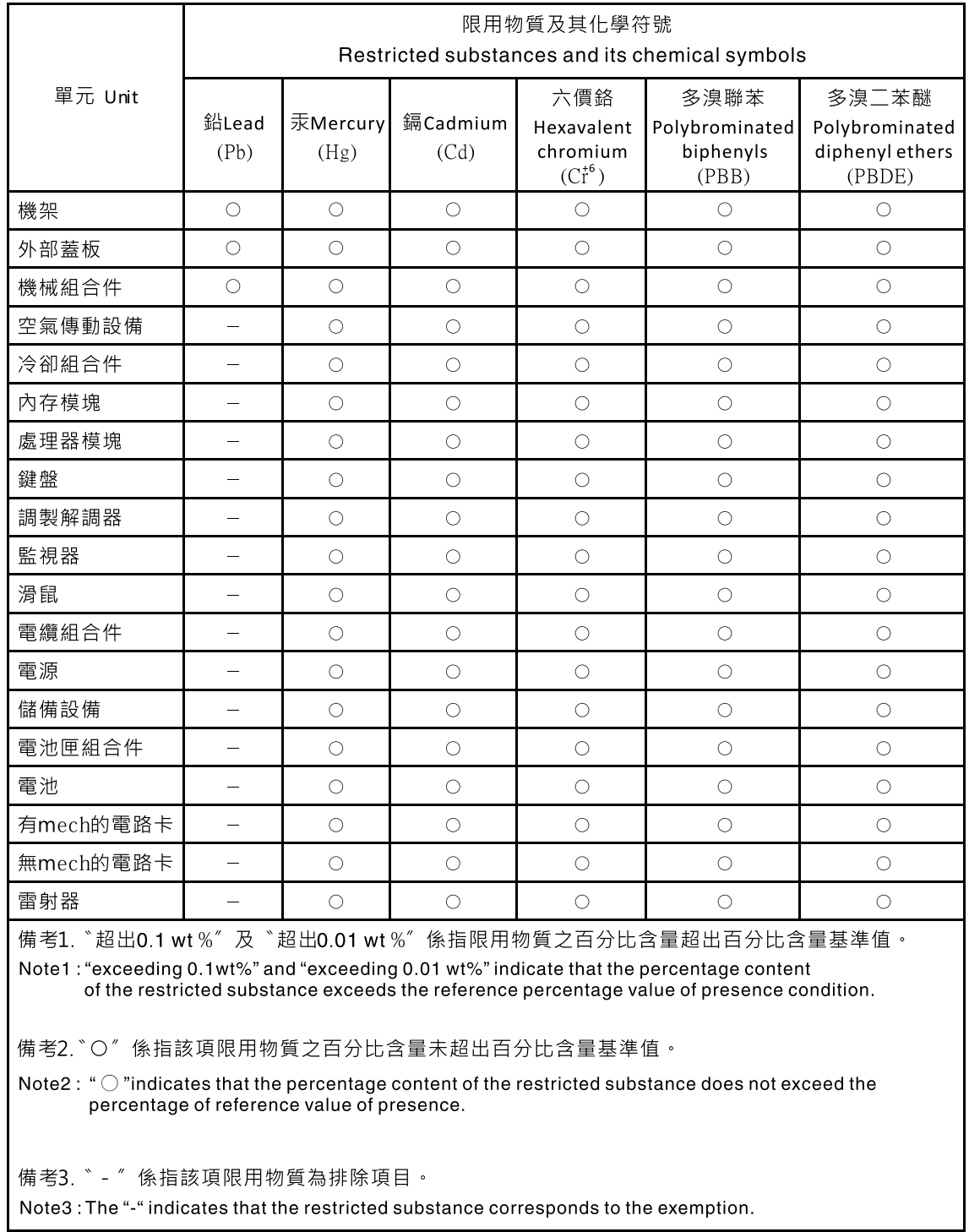

#### **Second Edition (August 2016)**

#### **© Copyright Lenovo 2015, 2016.**

LIMITED AND RESTRICTED RIGHTS NOTICE: If data or software is delivered pursuant to <sup>a</sup> General Services Administration "GSA" contract, use, reproduction, or disclosure is subject to restrictions set forth in Contract No. GS-35F-05925

Printed in China (1P) P/N: 00YL320

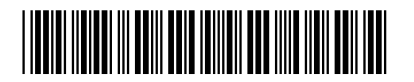